# Academic Advising Session II

Selecting Classes and Planning Your Fall Schedule

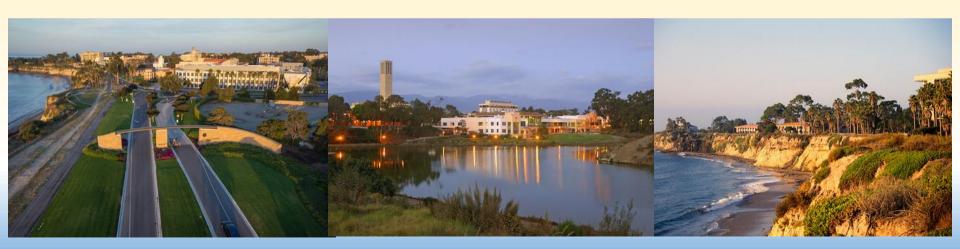

## **AAII: In This Session**

- Major requirements
- □ GauchoSpace
- ☐ How to use GOLD to register
- ☐ How to choose classes
- One-on-One advising

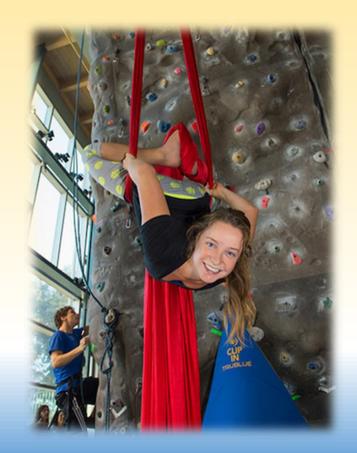

# Degree Requirements

- A. Unit Requirement
- B. University Requirements
- C. General Education Requirements
- ☐ D. Major Requirements

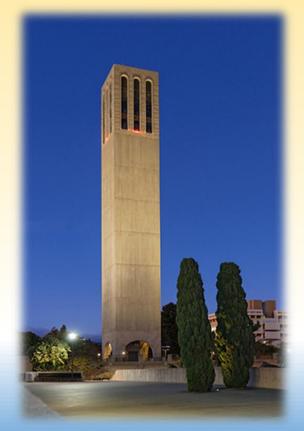

# Major Requirements

- Requirements for each major vary, consult the major sheet for details.
- Be sure to look at the year in which you declared the major.
- I will be covering the classes that your major requires for fall please pay attention!

### **Major Sheets**

#### Can be found by

- Searching UCSB Major Sheets,
- In the UCSB General Catalog: <a href="http://my.sa.ucsb.edu/catalog/Current/">http://my.sa.ucsb.edu/catalog/Current/</a>,
- Or picked up at the major department.

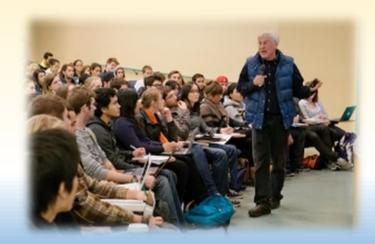

## General Catalog vs. LASAR

- Course description for every course, ever offered by a department
- Find information about majors/minors
- Explore major/minor sheets
- Provides information about academic policies and procedures

- Find information about unit, university, and general education requirements
- Provides information about enrollment, registration, and student responsibilities

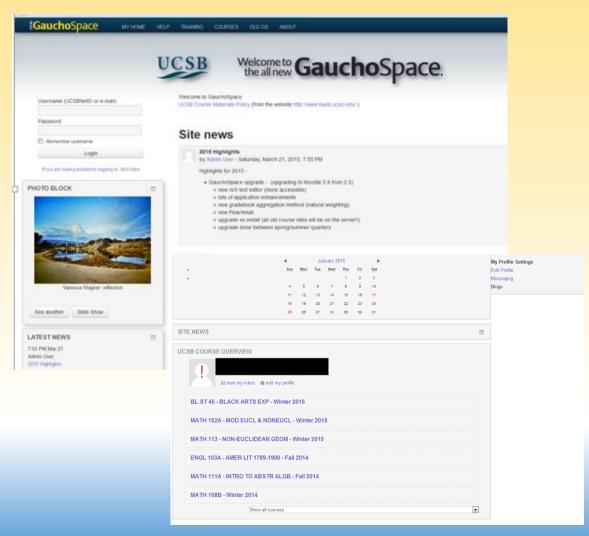

## GauchoSpace

- Site used by some professors to communicate information about course requirements
- Log in with UCSB NetID & password
- Most often students are automatically added to courses where GauchoSpace is being used

# On GauchoSpace you will find...

- Course Syllabus
- Course Readings
- Course Calendar
- Homework assignments
- Study Guides
- Turn in assignments
- Sometimes lectures are posted
- Forums for answering questions
- Grades for assignments and exams
- Could see the class roster

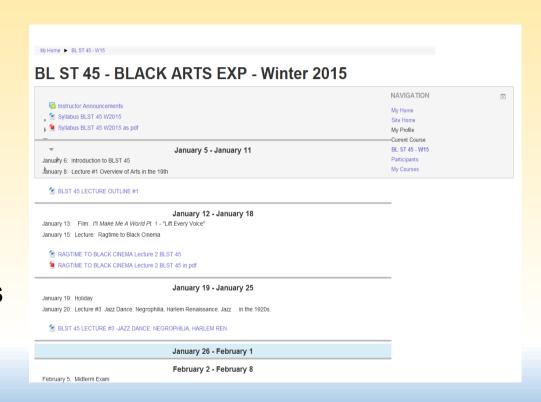

## Resources for Building a Schedule

#### General Catalog

- Course content and prerequisites
- Requirements for all majors
- Information about every department

#### LASAR

- Information about General Education requirements
- AP/IB chart to determine course equivalency

#### GOLD: Gaucho On-Line Data

- Time/dates classes are offered for fall
- Course content and prerequisites

#### Courses of the Day List

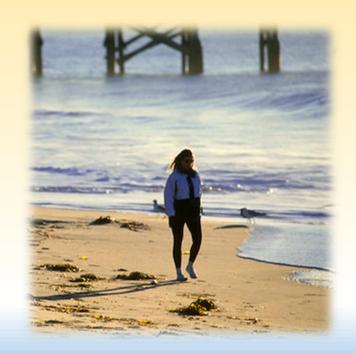

# Selecting Courses

- 1) Review the list of available courses for classes or subjects that interest you.
- 2) Highlight or circle any course that sounds interesting.
- 3) Read the course description on GOLD and note any prerequisites needed.
- 4) Repeat steps 1-3 <u>until you have selected 15-20 courses</u> that sound interesting to you. You must do this in order to complete this session!
- 5) Actual registration for 12-14 units (3-4 courses) will take place tomorrow during AAIII. You may want to decide which of the courses you selected are your top choices.

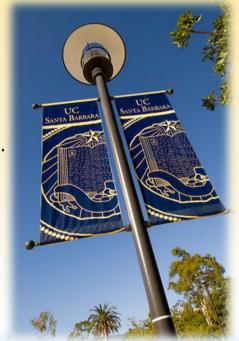

6) Have your course list approved and signed-off by your orientation advisor.

# Helpful Hints

- Be sure <u>not</u> to select a course for which you've already earned AP/IB credit or done transfer work.
- Check GOLD to see if you have met all prerequisites.
- Select lower division courses only (#1-99).
- If taking math or language, make sure your placements are appropriate for the courses you select.

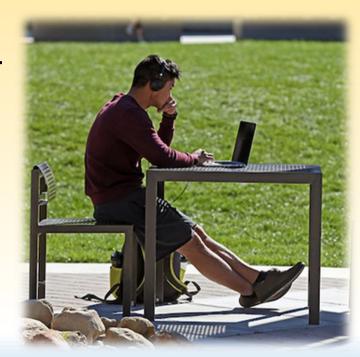

### Transfer Work

• If you have taken courses from a *CALIFORNIA* Community College you can check transferability through the website:

### www.assist.org

 Remember you <u>do not</u> want to take courses for which you have already received credit (duplicate matriculation); <u>you</u> must check your transfer work to determine course equivalents.

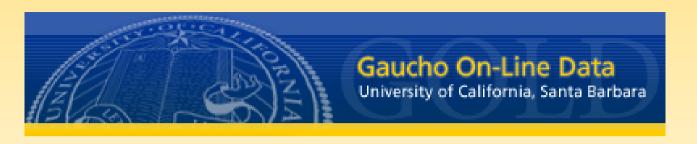

### https://my.sa.ucsb.edu

- You will need your UCSB netID and password.
- GOLD provides students easy access to course registration and personal academic information.
- To protect your privacy, please be sure to use the LOG OFF button when you exit GOLD.